## **فرآیند درخواست انصراف از تحصیل**

**(مقطع کارشناسی)**

نحوه درخواست انصراف از تحصیل

درخواست انصراف در دانشگاه گیلان به صورت الکترونیکی و از طریق سامانه جامع آموزش و به شرح ذیل می باشد:

دانشجویان محترم پس از ورود به سامانه جامع آموزش از قسمت **فرم هاي درخواست**  گزینه انصراف را انتخاب و نسبت به تکمیل و ارسال درخواست خود از طریق گزینه **ارسال** اقدام نمایند.

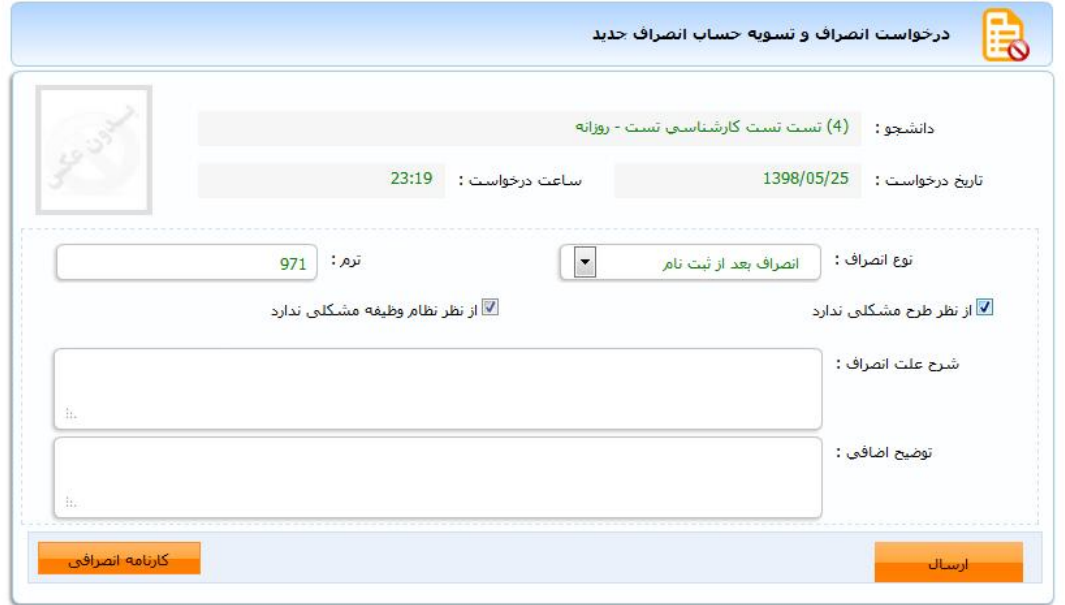

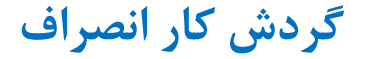

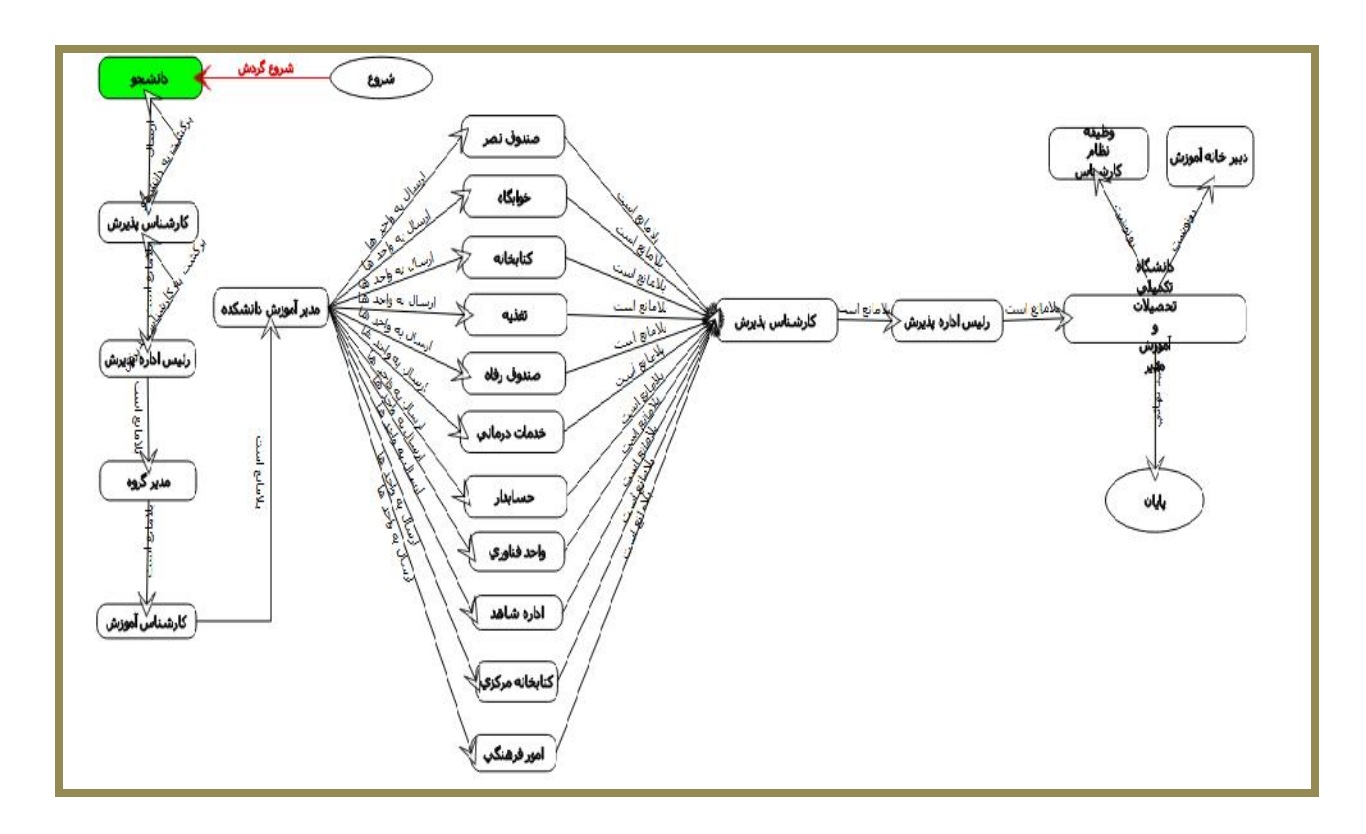

توجه1 : دانشجویان محترم به منظور پی گیري و رویت نتیجه درخواست می توانند از طریق مشاهده گردش کار، روند درخواست خود را ملاحظه نمایند.

در صورت عدم تایید در هر مرحله به یادداشت ها توجه و نسبت به رفع نقص مربوطه اقدام نمایند. لازم به ذکر است ، رنگ سبز به منزله توقف و رنگ قرمز به معناي تایید افراد در گردش کار می باشد.

**در پایان از دانشجویان گرامی درخواست می شود درخواست انصراف از تحصیل را تا اتمام گردش کار پی گیري نمایند.** 

## نکات مهم :

**-1 جهت درخواست انصراف نیاز به مراجعه حضوري دانشجو به اداره پذیرش و ثبت نام دانشگاه نمی باشد.**

**-2لازم است دانشجویان محترم متقاضی انصراف کارت دانشجویی خود را به آموزش دانشکده تحویل نمایند.**

**-3 دانشجویان قبولی تکمیل ظرفیت، کد اشتباه ، نیمه متمرکز و فرهنگیان مجاز به انصراف از تحصیل نمی باشند.**

**-4 بعد از حذف و اضافه در صورت عدم انتخاب واحد، دانشجو مجاز به درخواست انصراف نمی باشد و توسط آموزش دانشکده حکم عدم مراجعه براي ایشان صادر خواهد شد.(از نظر نظام وظیفه ماهیت هر دو یکسان است).**

**-5در صورت عدم ثبت کلیه نمرات ، دانشجو مجاز به انصراف نمی باشد.**

**-6 ابطال معافیت تحصیلی دانشجویان مشمول پس از اتمام گردش کار انصراف به آدرس آنان پست خواهد شد.** 

**-7 انصراف دانشجوي میهمان به عهده دانشگاه مبدا می باشد.**

**تصمیم گیري در مورد بازگشت به تحصیل دانشجوي منصرف به عهده شوراي آموزشی دانشگاه می باشد.**

امور آموزشی دانشگاه گیلان